# **EPAF Tutorial**

# **TABLE OF CONTENTS**

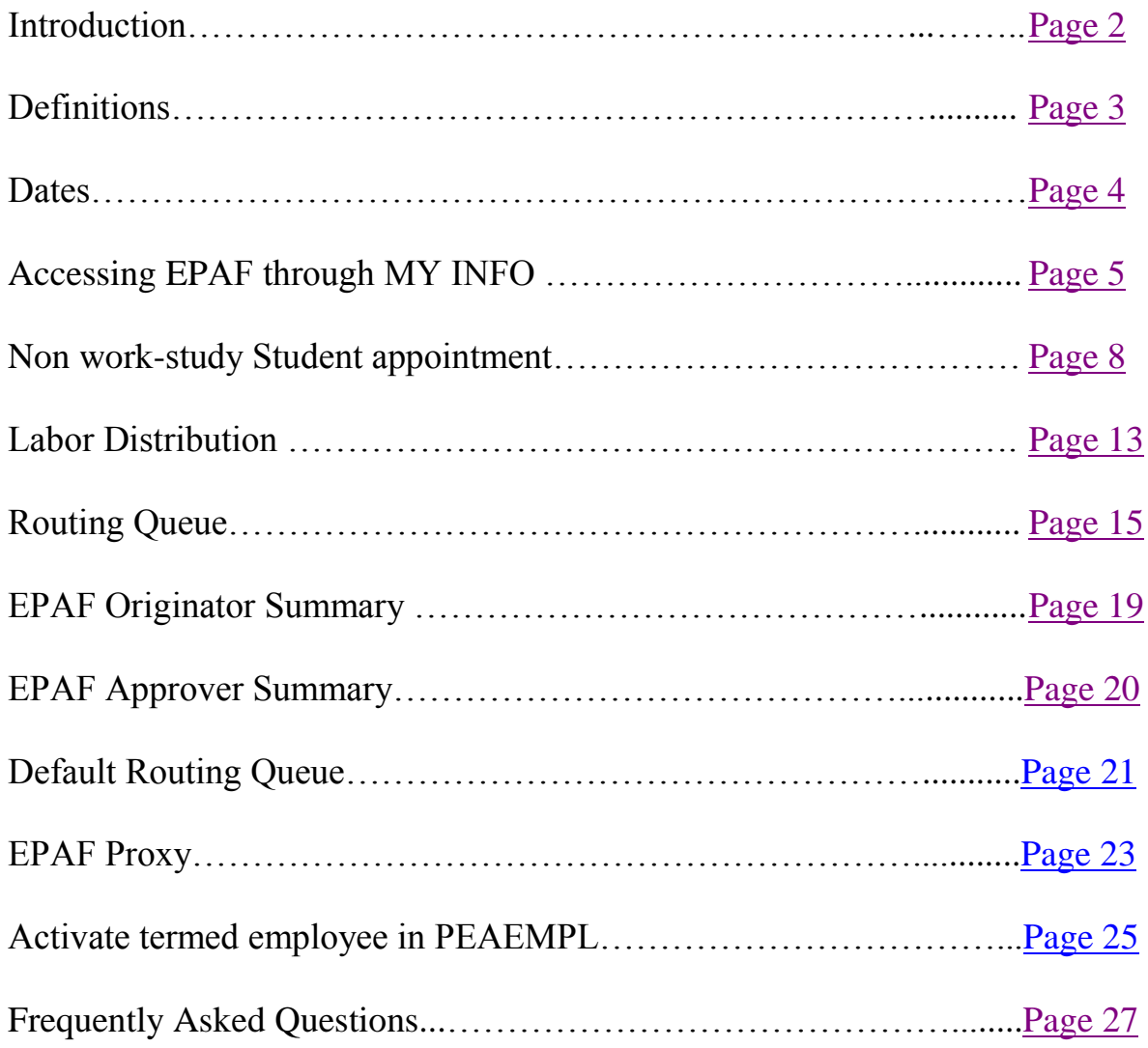

# **EPAF TUTORIAL**

# **Introduction:**

- <span id="page-1-0"></span> $\triangleright$  What is EPAF?
	- o EPAF is an acronym for **E**lectronic **P**ersonnel **A**ction **F**orm.
- $\triangleright$  How do I access EPAF?
	- o With the appropriate security setup, EPAF can be accessed by clicking MYINFO from the MSU home web page at <http://www.montana.edu/>
- $\triangleright$  What can I do with EPAF?

EPAF must be used to appoint the following Employee types:

- Student employee (non workstudy)
- Short Term(temp/hourly) Appointment
- Graduate Assistants
- Classified Employees including temporary (fixed term) appointments
- Professional Hourly Appointments

EPAF must also be used for the following personnel actions:

- Terminate employees
- Future labor distribution funding changes
- Reactivate employees who were termed in PEAEMPL

#### **DEFINITIONS**

<span id="page-1-1"></span>GID: General ID - Assigned by Banner to identify a unique person or entity instead of the Social Security Number.

AY: Academic Year (August - May) FY: Fiscal Year (July- June)

POSITION: Number assigned to a specific department and/ or job type used to allocate a budget for jobs. A position number consists of a prefix followed by 4 digits. Certain job types have only one position number for each position other job types have "pooled positions". A position number exists independently of the person holding that position.

POOLED POSITION: Position that can have more than one individual attached to the same number.

Each department has a unique 4-digit number preceded by a prefix. (Used for students, graduate assistants, temp hourly employees and adjunct faculty)

POSITION PREFIX: Identifies the campus and type of position:  $1<sup>st</sup>$  digit identifies the campus. Each EPAF category description includes the prefix For example:

- *Student Job -1 credits or more required 4S posn S1 suffix*
- *Classified Salaried (4M Position) 00 Suffix*

JOB NUMBER: A position that has been assigned to an employee.

JOB SUFFIX: Further identifies the job. Most nonstudent jobs have a suffix of 00;

S1, S2…- Non Work-study Students

00, 01…- Work-Study Students

00, 01…- Short Term hourly employees

The suffix is also used to create a unique active job for a student who may have two pay-rates within the same pooled position during the same pay period. Example 4S6635- S1 could be used for a rate of 8.00/hr and 4S6635-S2 for 8.50/hr.

LABOR DISTRIBUTION: Funding source for the salary on a job.

Consists of COA =1 (chart of accounts) and Index and Account code which defaults to FOAPAL= fund, org, account, program, activity, location Non work-study students- use acct 61225 Temp hourly use 61224 See link below for frequently used payroll account codes [http://www.montana.edu/hr/Payroll/Frequently Used Account Codes.doc](http://www.montana.edu/hr/Payroll/Frequently%20Used%20Account%20Codes.doc)

EPAF RECIPE: Quick reference for each EPAF category with specific instructions on data to be entered. Go here for EPAF recipes:<http://www.montana.edu/hr/EPAF.htm>

#### **DATES**

<span id="page-2-0"></span>QUERY DATE: Determines which records you will find when searching EPAF. You will find all records with an effective date equal to or greater than the date entered. You can widen or narrow the results of a search with this date. With new EPAFS the query date will also default as the effective date on the job and labor distribution records.

EFFECTIVE DATE: This 'drives' the job record in BANNER. The effective date is the date the job record is recognized by Banner.

Example: Student begins 8-15-07. Effective date entered as 08/15/2007 for active record) and 05/31/2007 for terminated record or prior date if known.

BEGIN DATE: For new hires and employees being assigned that job # for the first time, this is the same as the effective date Once assigned to that employee the begin date doesn"t change.

Example: Student is assigned job number 4S6635 –S1 effective 08/01/2005 and terminates 05/31/2006. The student is hired into the department AY2007. You would use the same job number, but the begin date does not change. The effective date changes to reflect the new record.

<span id="page-3-0"></span>Electronic Personnel Action Forms are accessed through MYINFO at [www.montana.edu](http://www.montana.edu/) and selecting MYINFO or go to <https://atlas.montana.edu:9000/>

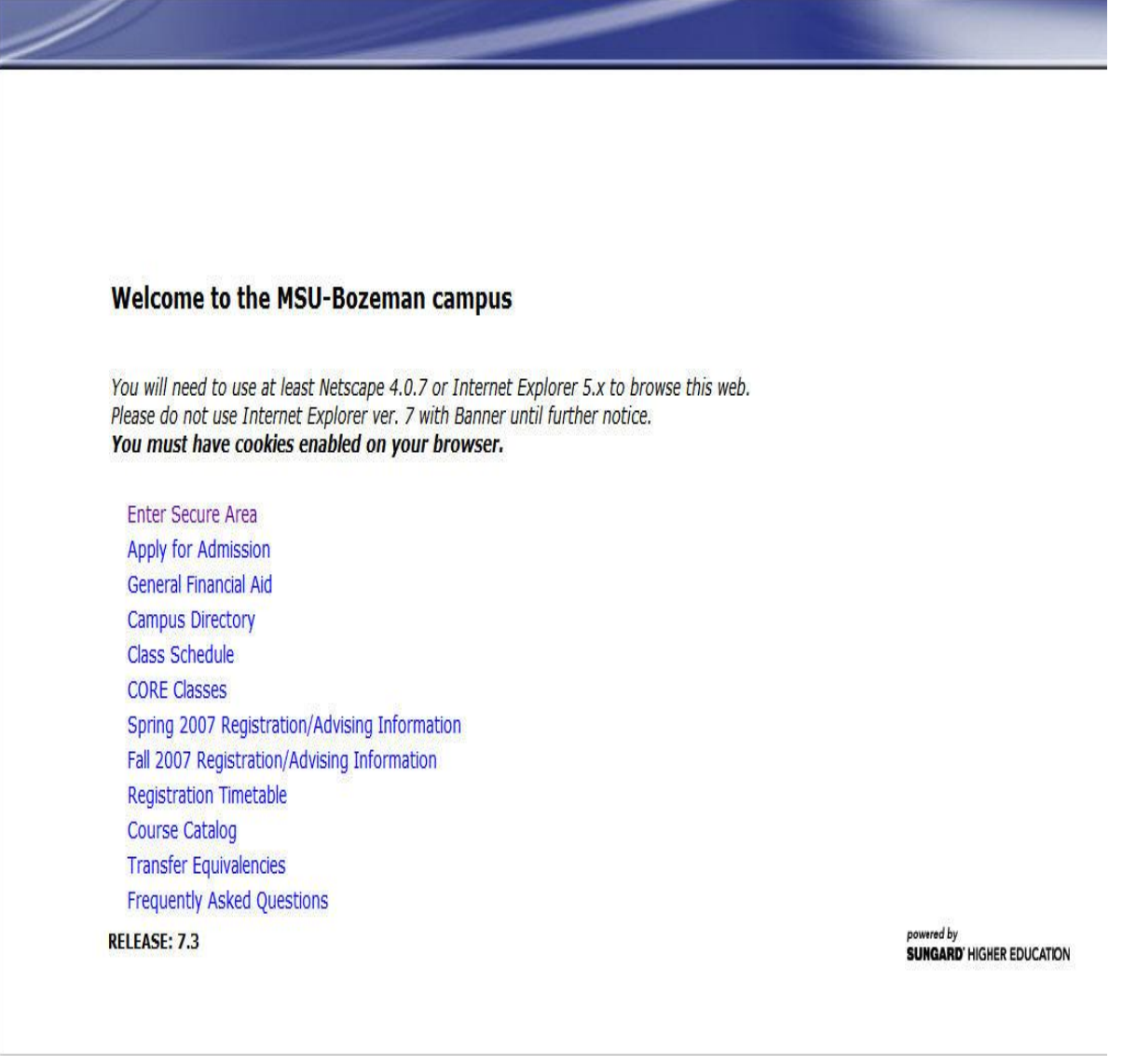

## Select Enter Secure Area and login:

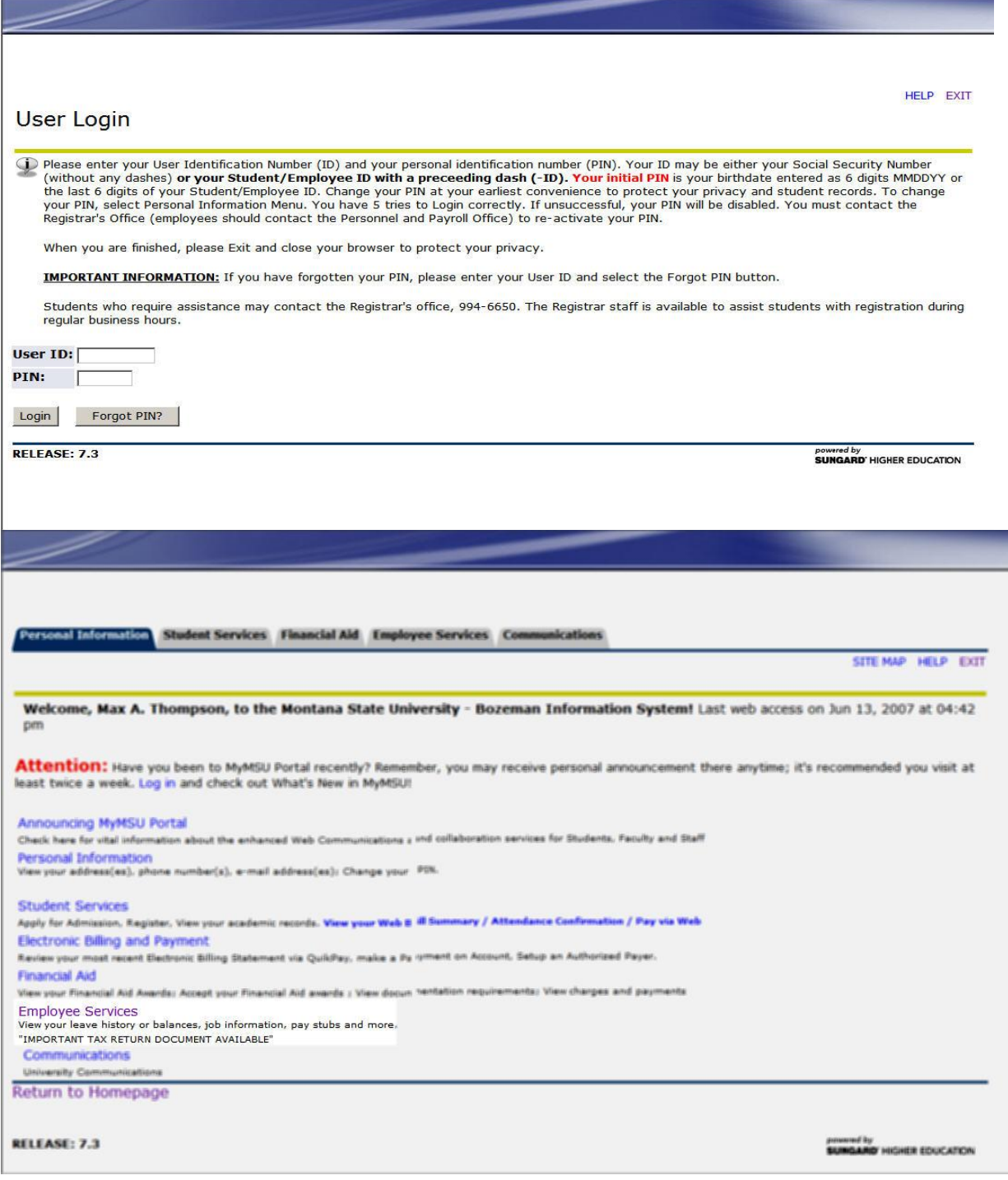

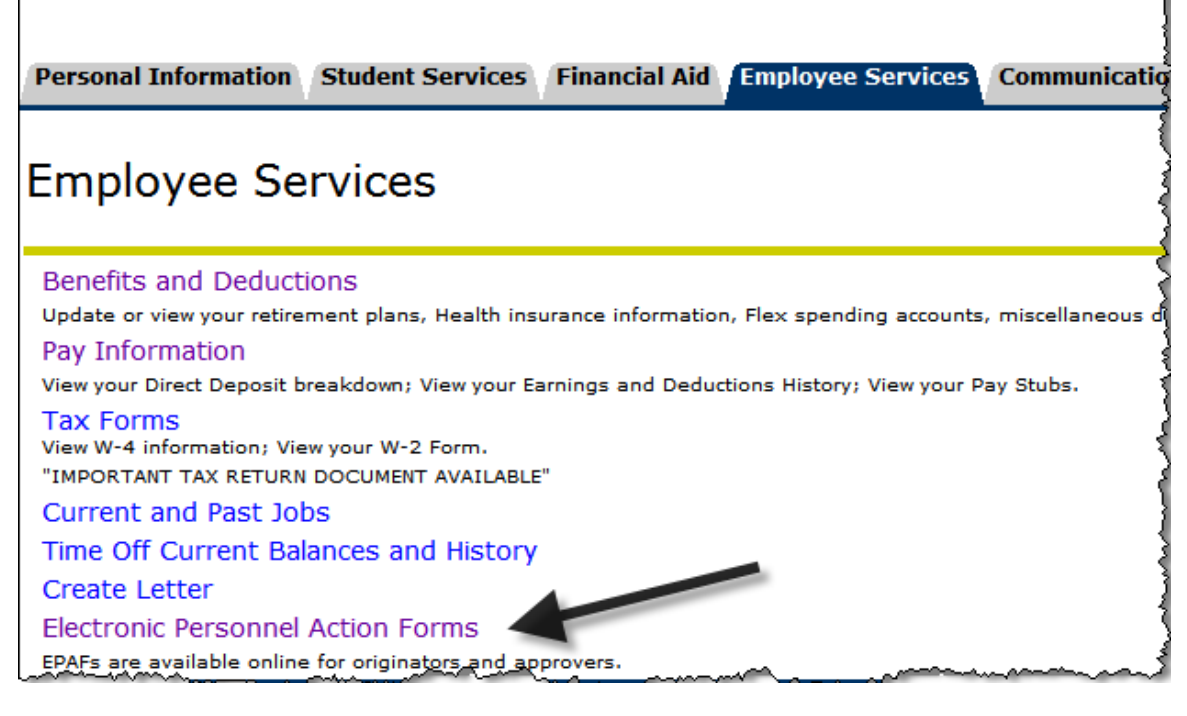

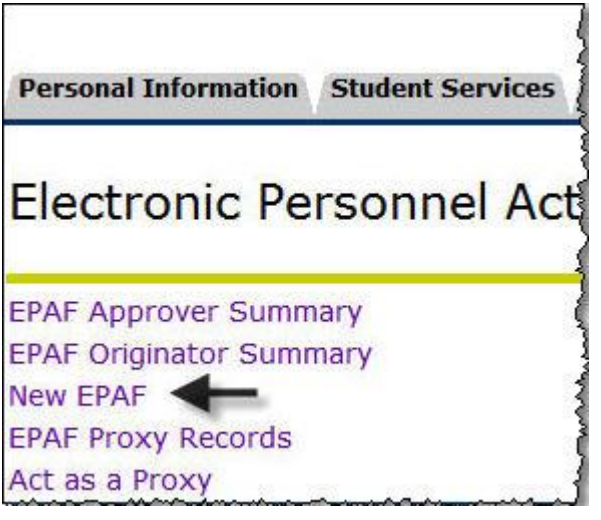

 $\triangleright$  This tutorial was designed to provide guidance on EPAF navigation. We will be appointing a student who is not work study funded. Please read the instructions on each page of the online EPAF or refer to the EPAF recipe tables (link above) for guidance on specific appointment types.

<span id="page-6-0"></span>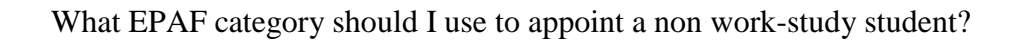

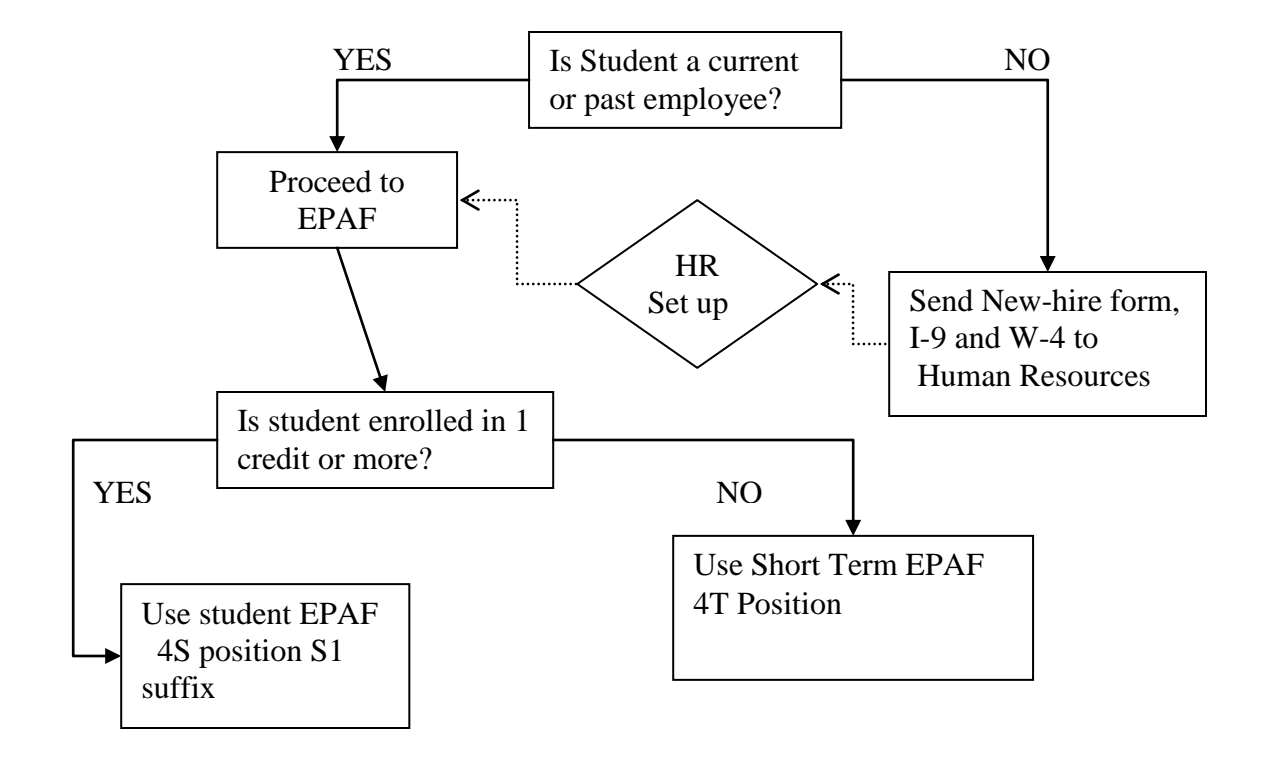

.

# New EPAF Person Selection

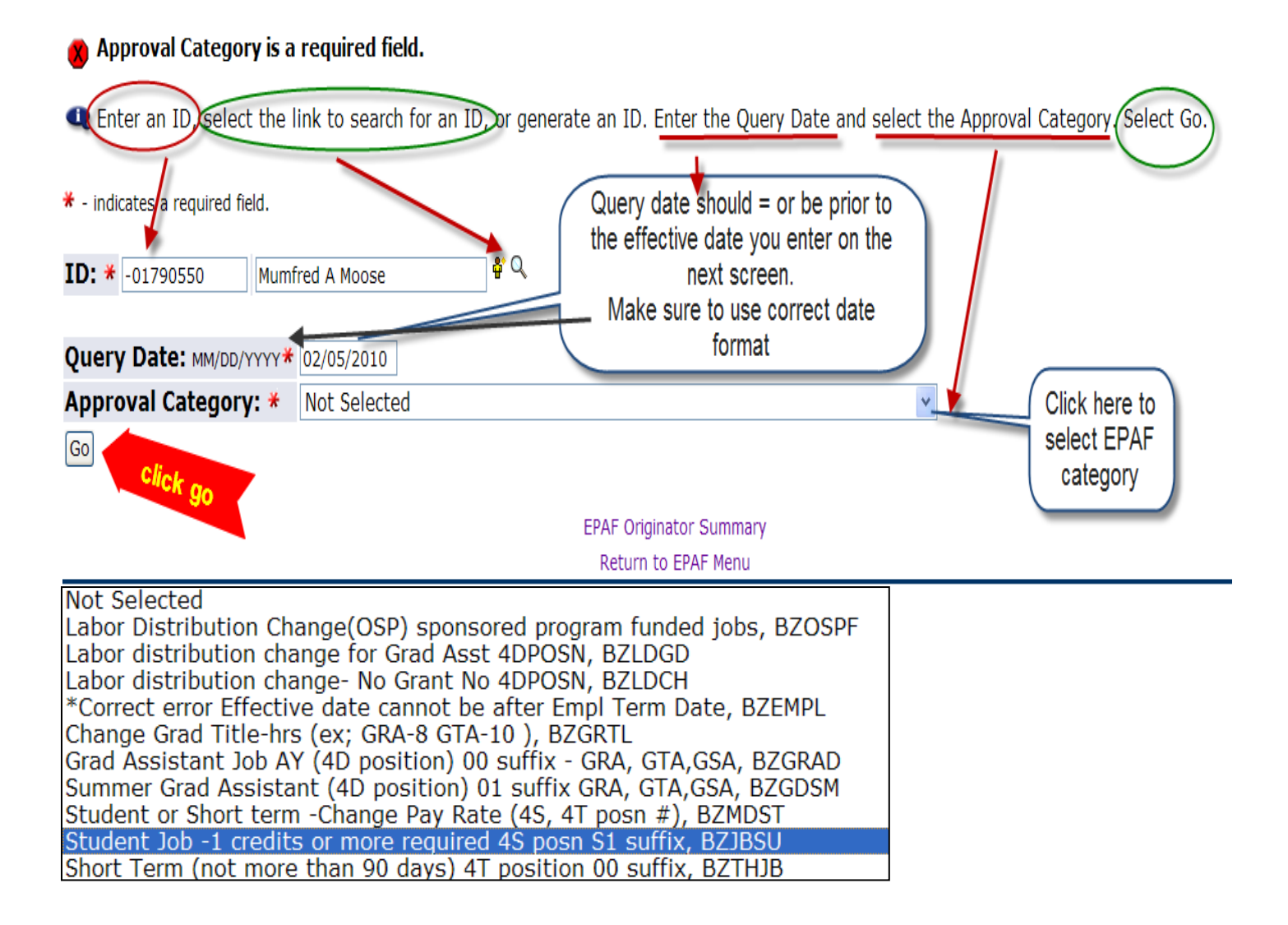

For student jobs, suffix numbers are used to identify regular student employees versus work-study students. S # (beginning with S1) is used to identify non work-study positions and 0# (00 or 01) is used to identify workstudy positions.

Suffix numbers are also used to identify two unique jobs with the same position number.

Example: Mumfred has position 4S6635 with an S1 suffix which tells us he has a non-work study job with HR/P&P. If HR/P&P decided to hire Mumfred for a secondary job at a different rate during the same appointment period we would assign 4S6635 with an S2 suffix.

If Mumfred had 4S position with a 00 or 01 suffix we know we cannot use that position for a non work-study student appointment

# New EPAF Job Selection

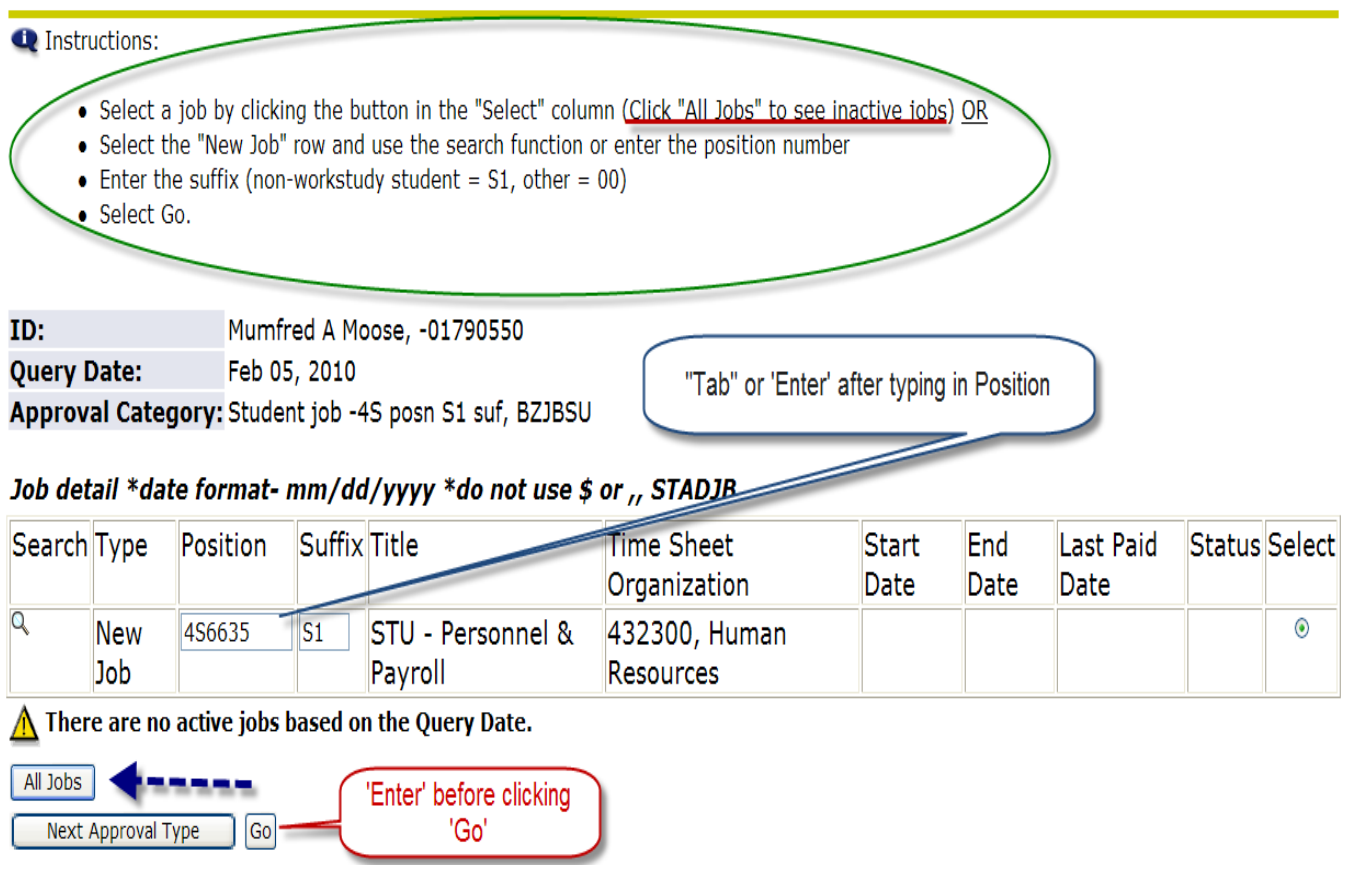

If you don"t know the position number you may use the search feature.

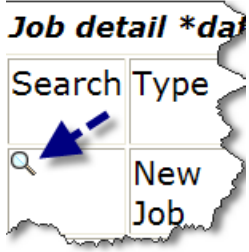

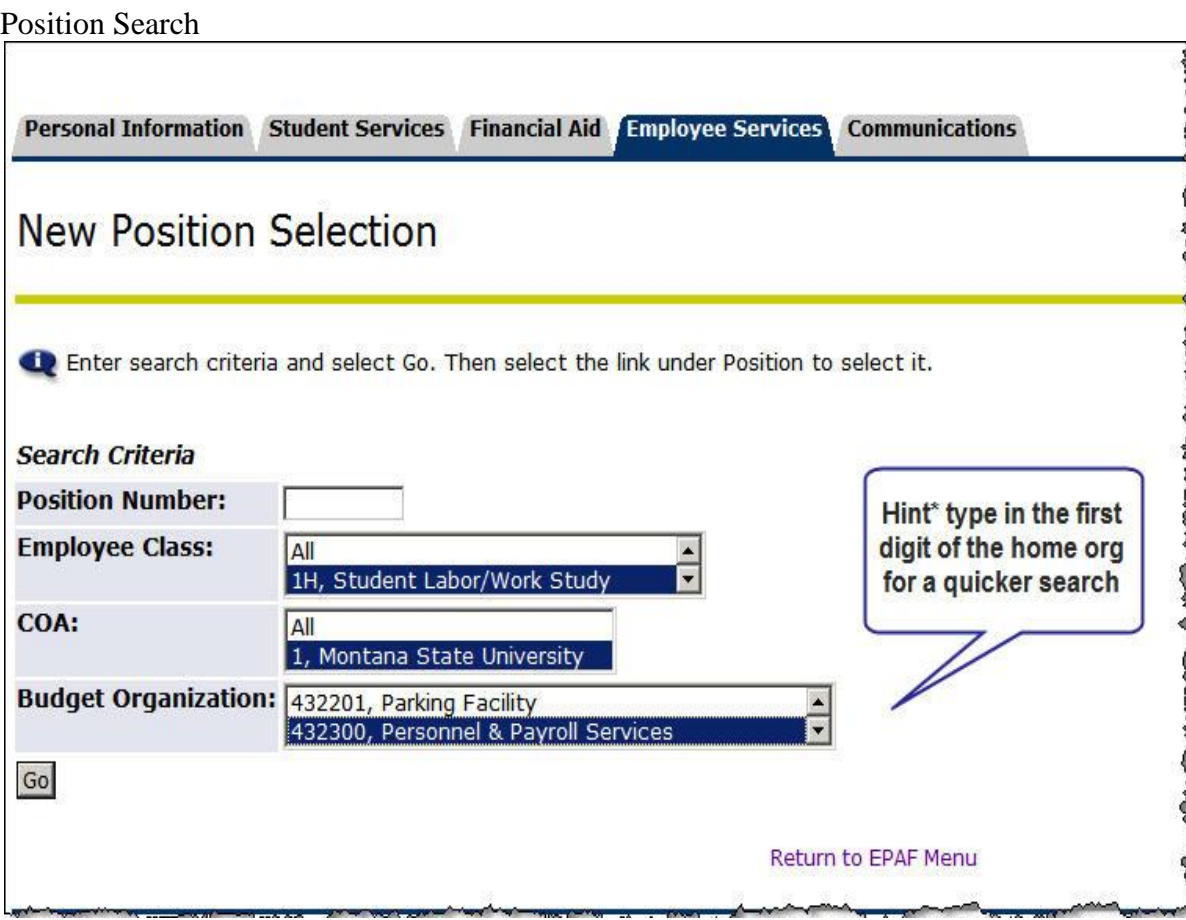

Personal Information Student Services Financial Aid Employee Services Communications

RETURN TO EMPLOYEE MENU SITE MAP HELP EXIT

#### **New Position Selection**

Enter search criteria and select Go. Then select the link under Position to select it.

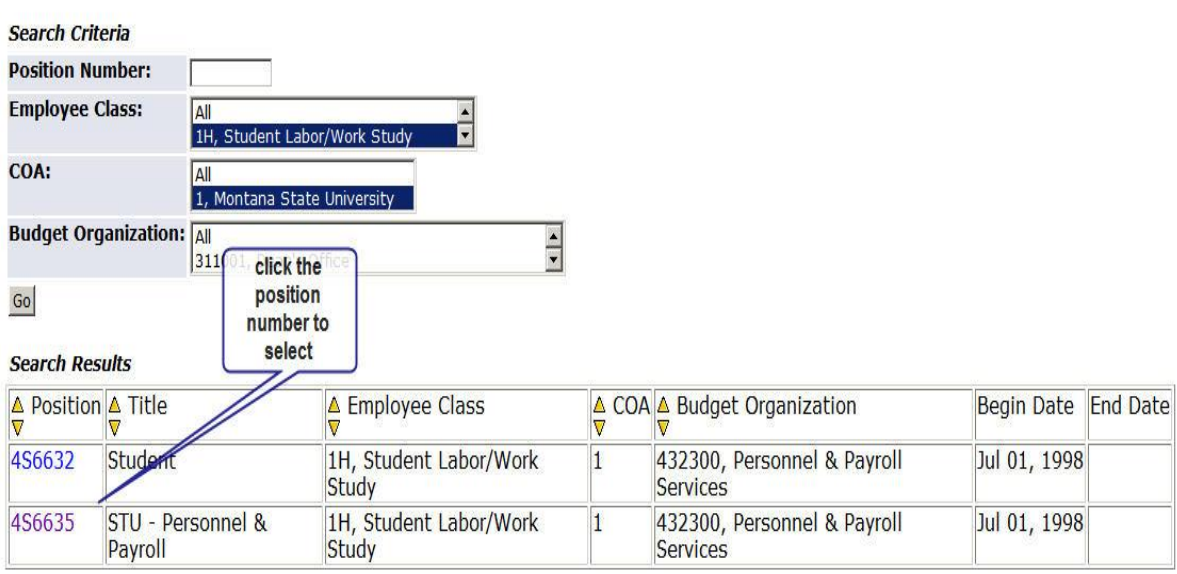

**Return to EDAE Menu** 

For student jobs, suffix numbers are used to identify regular student employees versus work-study students. S # (beginning with S1) is used to identify non work-study positions and 0# (00 or 01) is used to identify workstudy positions.

Suffix numbers are also used to identify two unique jobs with the same position number.

Example: Mumfred has position 4S6635 with an S1 suffix which tells us he has a non-work study job with HR/P&P. If HR/P&P decided to hire Mumfred for a secondary job at a different rate during the same appointment period we would assign 4S6635 with an S2 suffix.

If Mumfred had 4S position with a 00 or 01 suffix we know we cannot use that position for a non work-study student appointment

# Please read instructions for each section on the EPAF<br>Job detail \*date format-mm/dd/yyyy \*do not use \$ or ,, 4S6635-S1 STU - Personnel &

#### **Payroll**

- **Q** Instructions:
	- 1. Enter Job begin date. This should be the same as the "Current Value" or if no "Current Value" the same as the Effective Date
	- 2. Enter Job Effective Date. This is the date of job change or addition (for Student jobs it is the 1st day of the pay period)
	- 3. Select Contract Type "Primary" or "Secondary" (1st or only job is "Primary", all other jobs are "Secondary")
	- 4. Enter Regular Rate. This is the hourly wage
	- 5. Enter Title. Non-student temp hourly jobs must match the classification chart
	- 6. Enter Timesheet Orgn. This is the org number where the timesheet/card is delivered for this job
	- 7. Select Job Change Reason from pull-down menu (New Hire, Rehire, Salary increase, etc.)

#### **Activate or Change Employee Job**

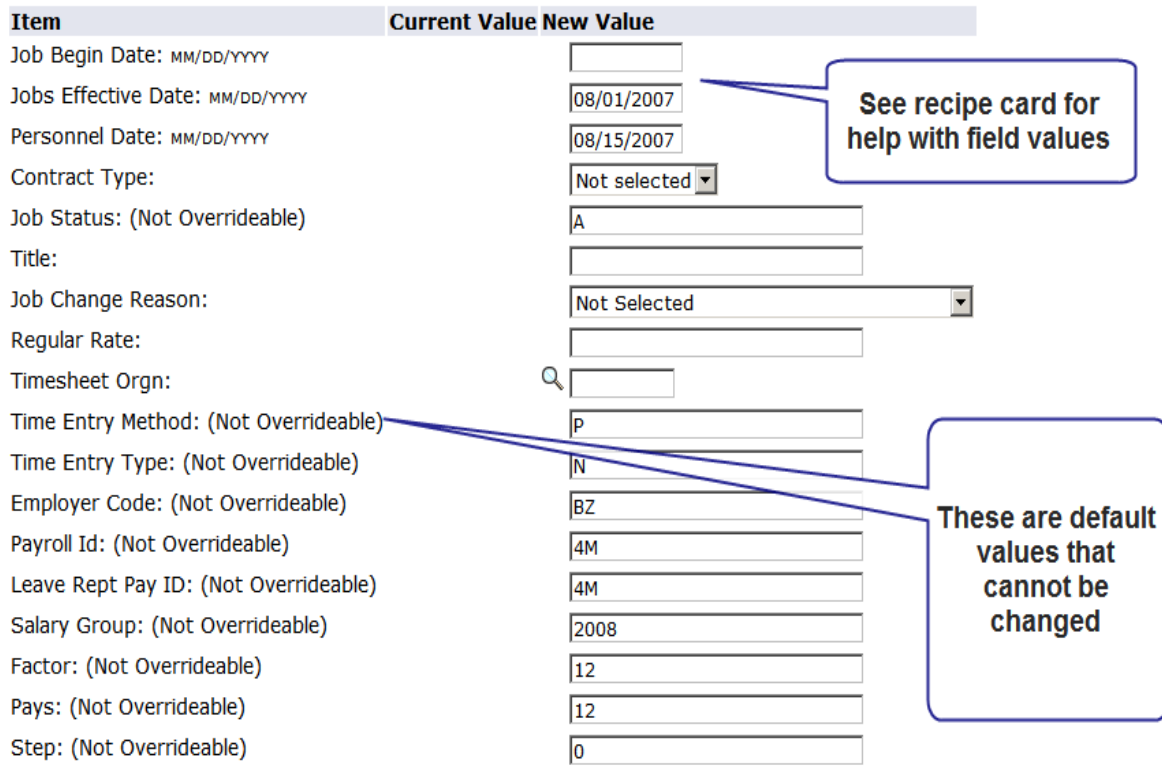

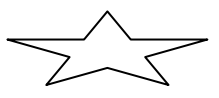

Sample Student "Recipe" card below:

#### *Recipe for student job:*

**Begin Date**: If student is new to the position this date is the same as the effective date. If student is being rehired or a change is being entered this date is the original begin date for this job. This can be found in the "Current Value" column or in Banner form NBAJOBS.

**Effective Date:** IMPORTANT: This date "drives" Banner. It used by the system to determine the date the record becomes active or changes. The active ("A") record effective date should be the first of the pay period. For the term ("T") record the last day of the pay period should be used. (Student Summer appointments Active record effective 6/01 Term record effective 7/31, Student AY appointments active effective 8/01- term effective 5/31) NOTE: *The effective date cannot be less than the first day of the current pay period.* 

**Job Status:** Cannot change; A= Active, T= Terminated

**Contract Type:** Employee must have one active primary job. All others are secondary. If employee has no other job then contract type should be primary.

**Title:** Student: Banner will default the title from the position if left blank. Always use "student" in the title (e.g. Student – HR/PP)

**Timesheet Orgn:** This is the Z orgn used for Web time entry and corresponds with the employee's department and supervisor.

**Regular Rate:** Hourly rate of pay

**Job Change Reason:** Leave at default unless a change in rate.

**Comment:** You must include a brief job description in the comment box.

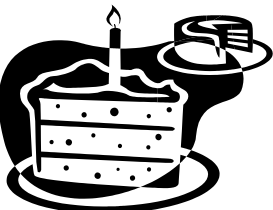

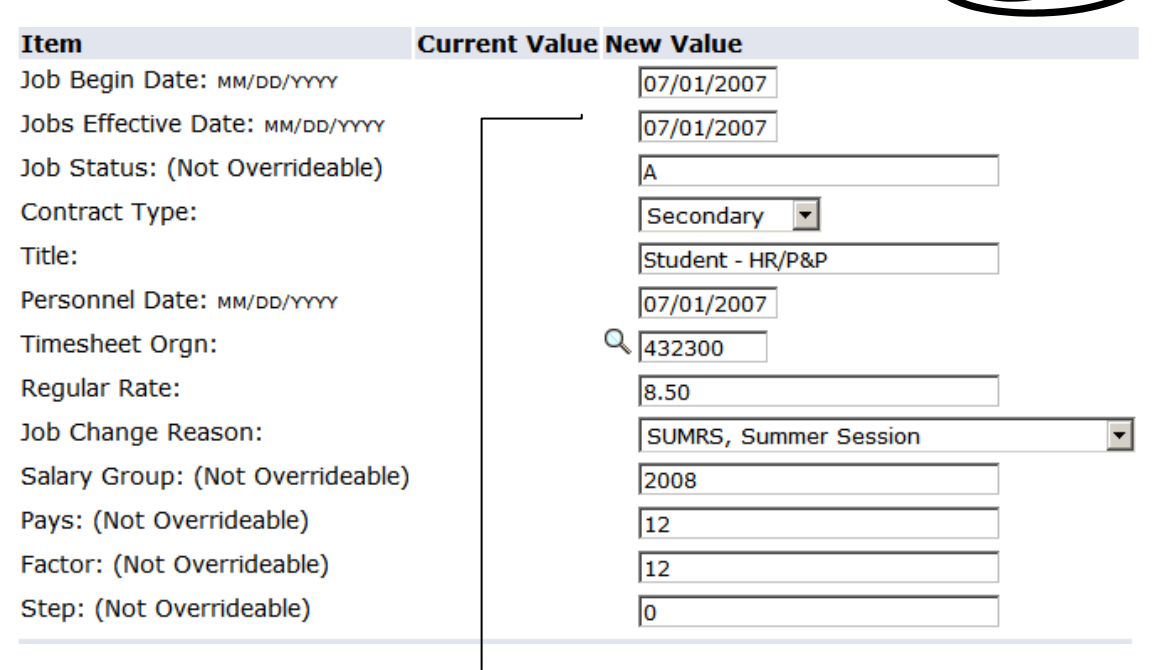

#### <span id="page-12-0"></span>Continue Labor Distribution

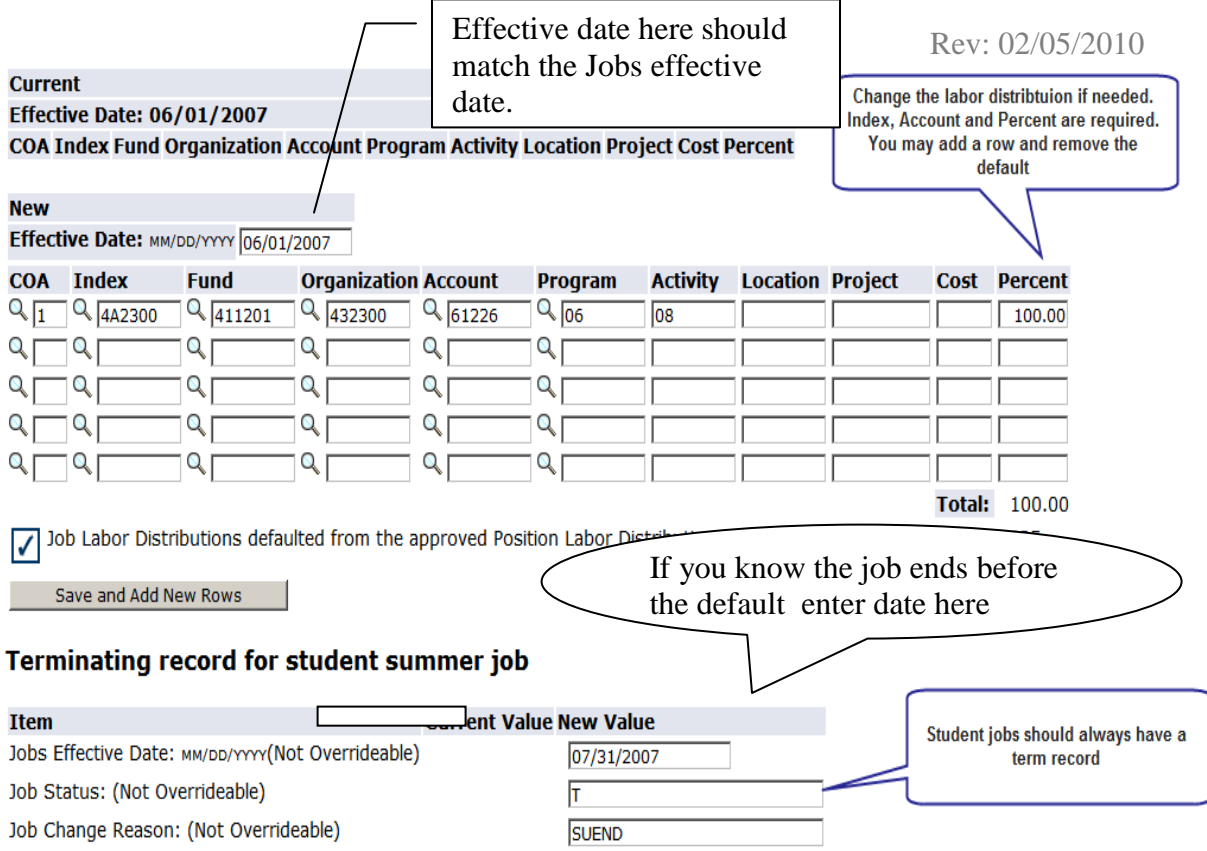

#### **Routing Oueue**

To change the default labor distribution, add a new index and account on the row below the default. Select "Save and Add New Rows" then remove the default row and press Save again. Banner will verify the FOAPAL and make you re-enter the account number.

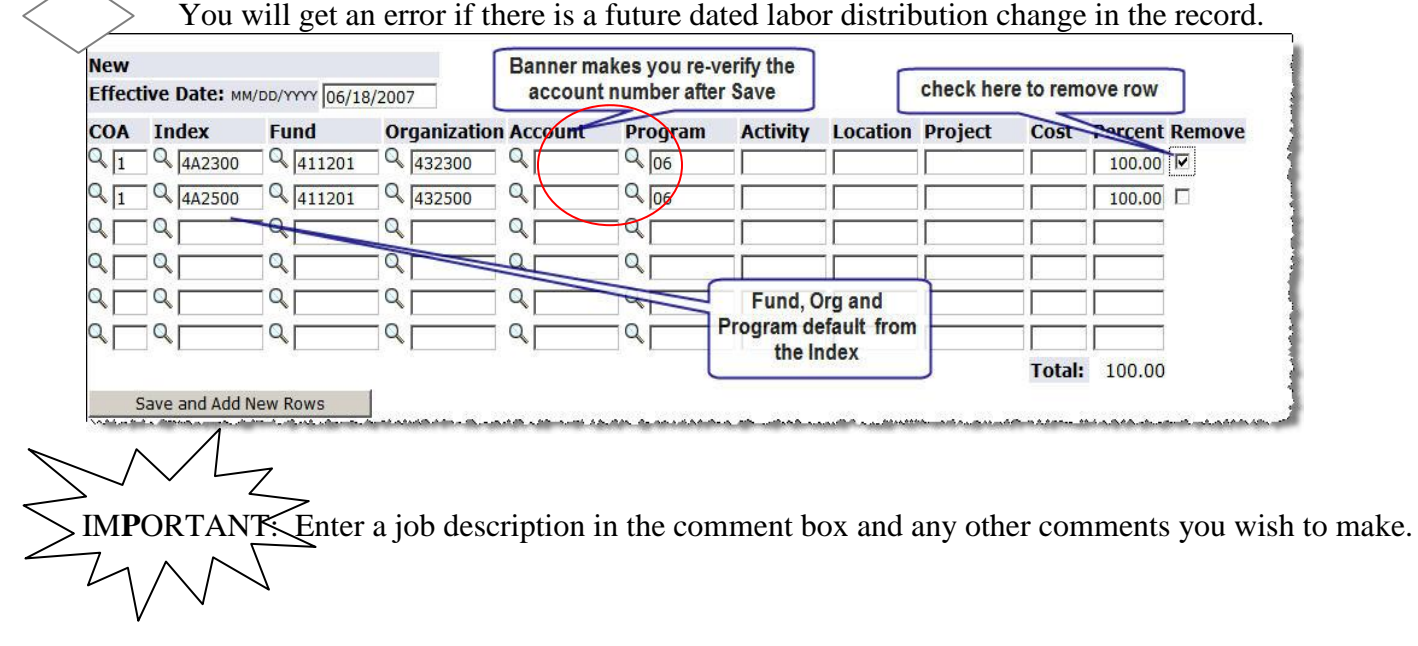

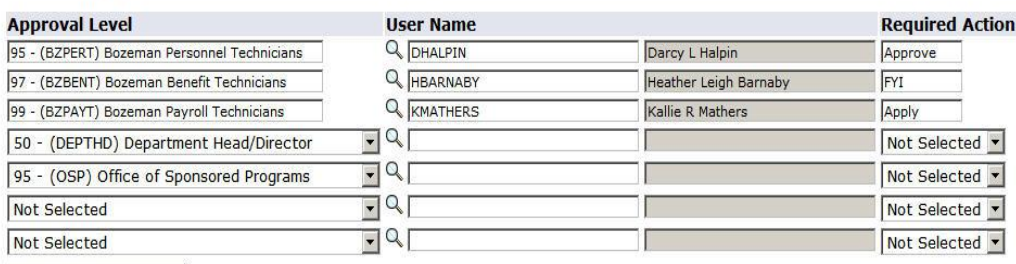

Save and Add New Rows

 $\sim$ 

#### **Comment**

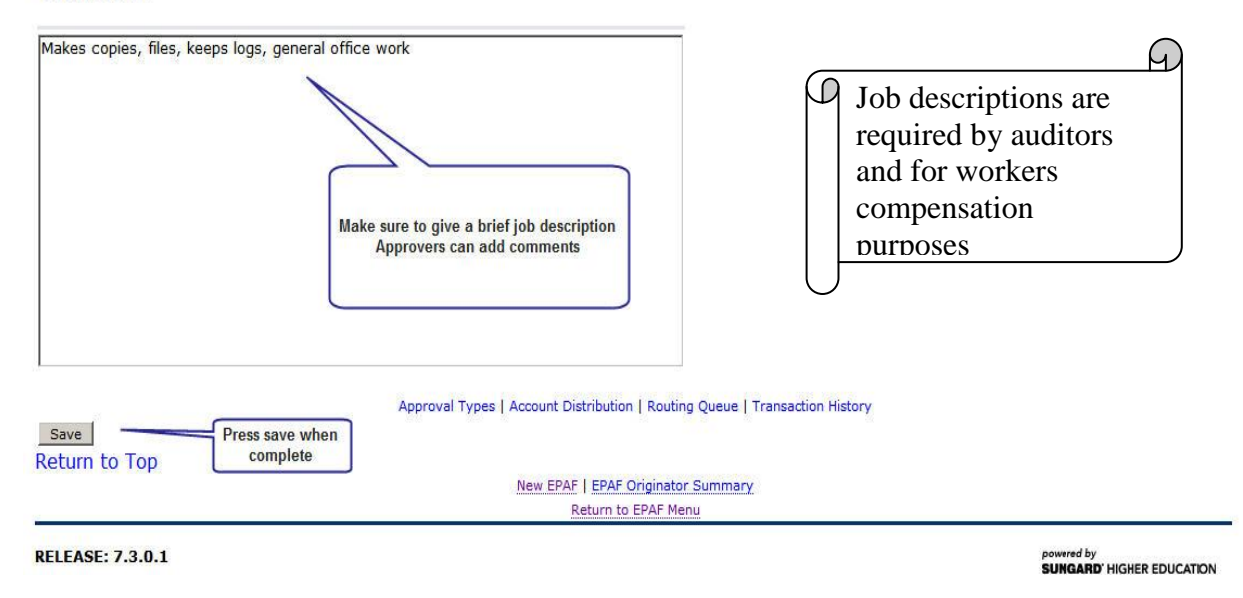

NEXT: you must select a routing queue for specific users. The users are defined by categories. HR categories are required and should include each technician in your HR customer service team.

Your team name and members may be found at [www.montana.edu/pps](http://www.montana.edu/pps) and clicking on HR Customer Service teams

NOTE: Your department/college may have its' own approval requirements (see the section on default routing queues to set defaults for a specific EPAF type)

Rev: 02/05/2010

<span id="page-15-0"></span>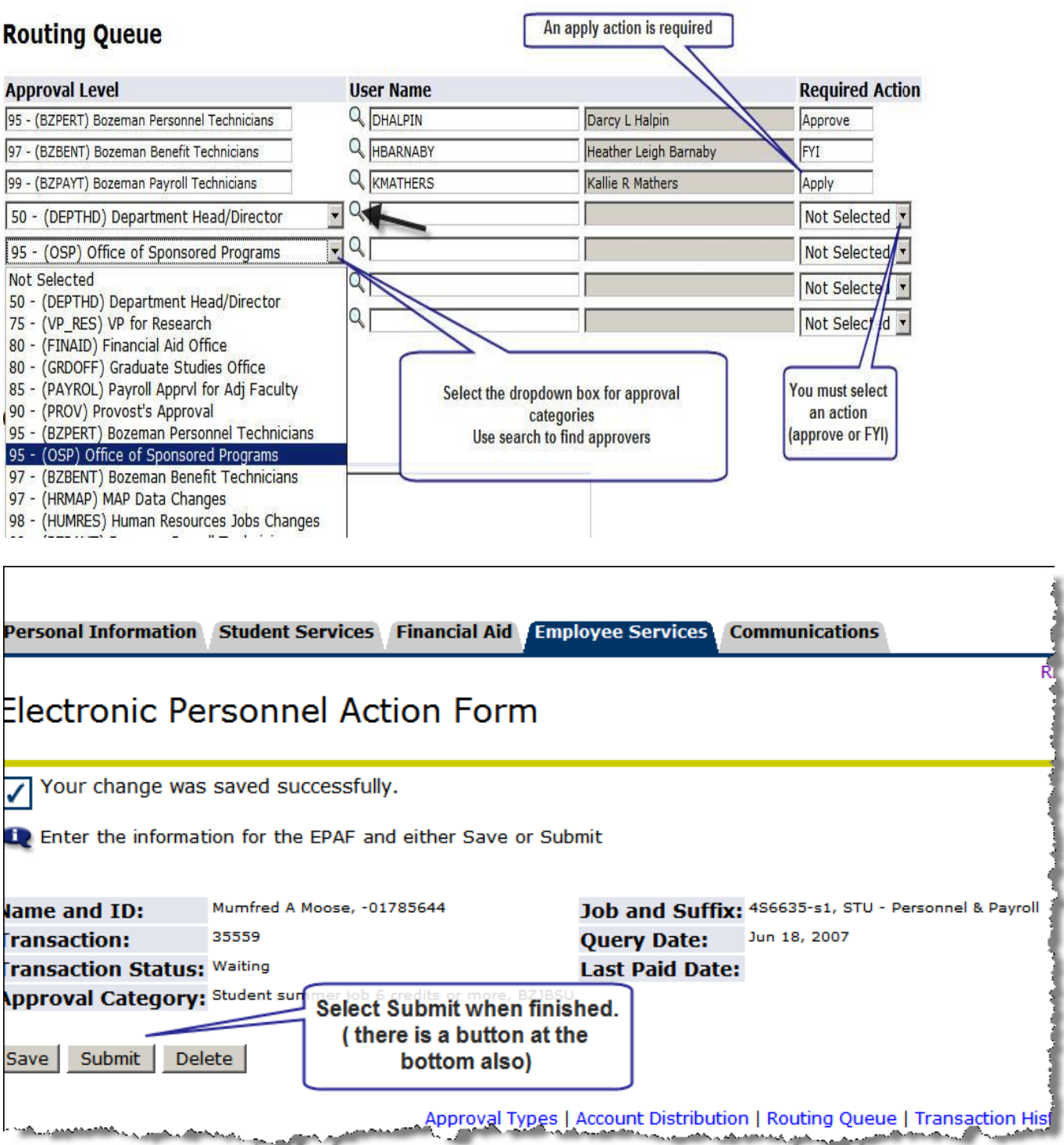

Tip: Save prior to submitting.

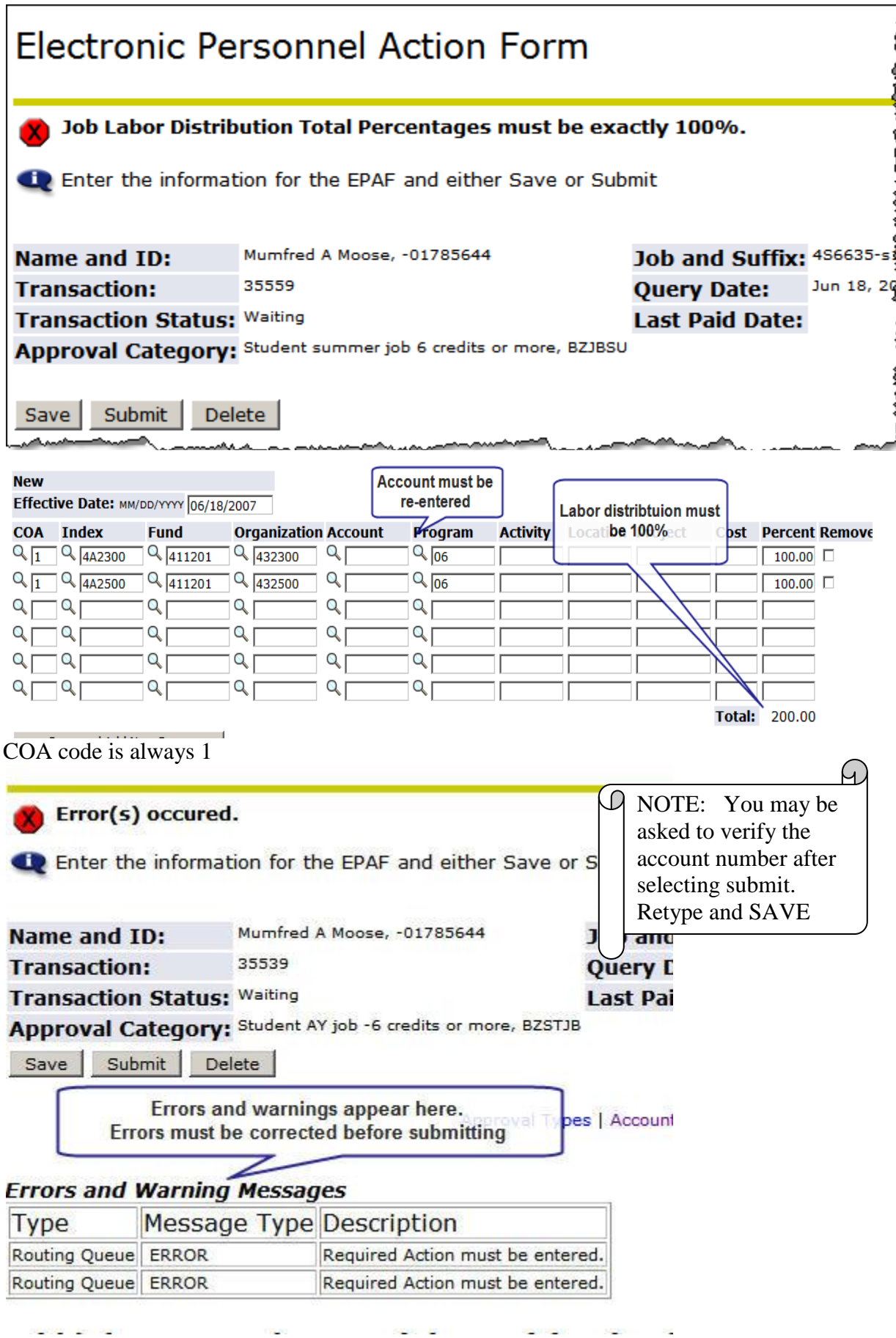

#### You must correct errors before you can successfully submit. See [EPAF Trouble Shooting Guide](http://www.montana.edu/pps/Misc/1%20EPAF%20Trouble%20Shooting%20Guide.pdf) for help on common errors

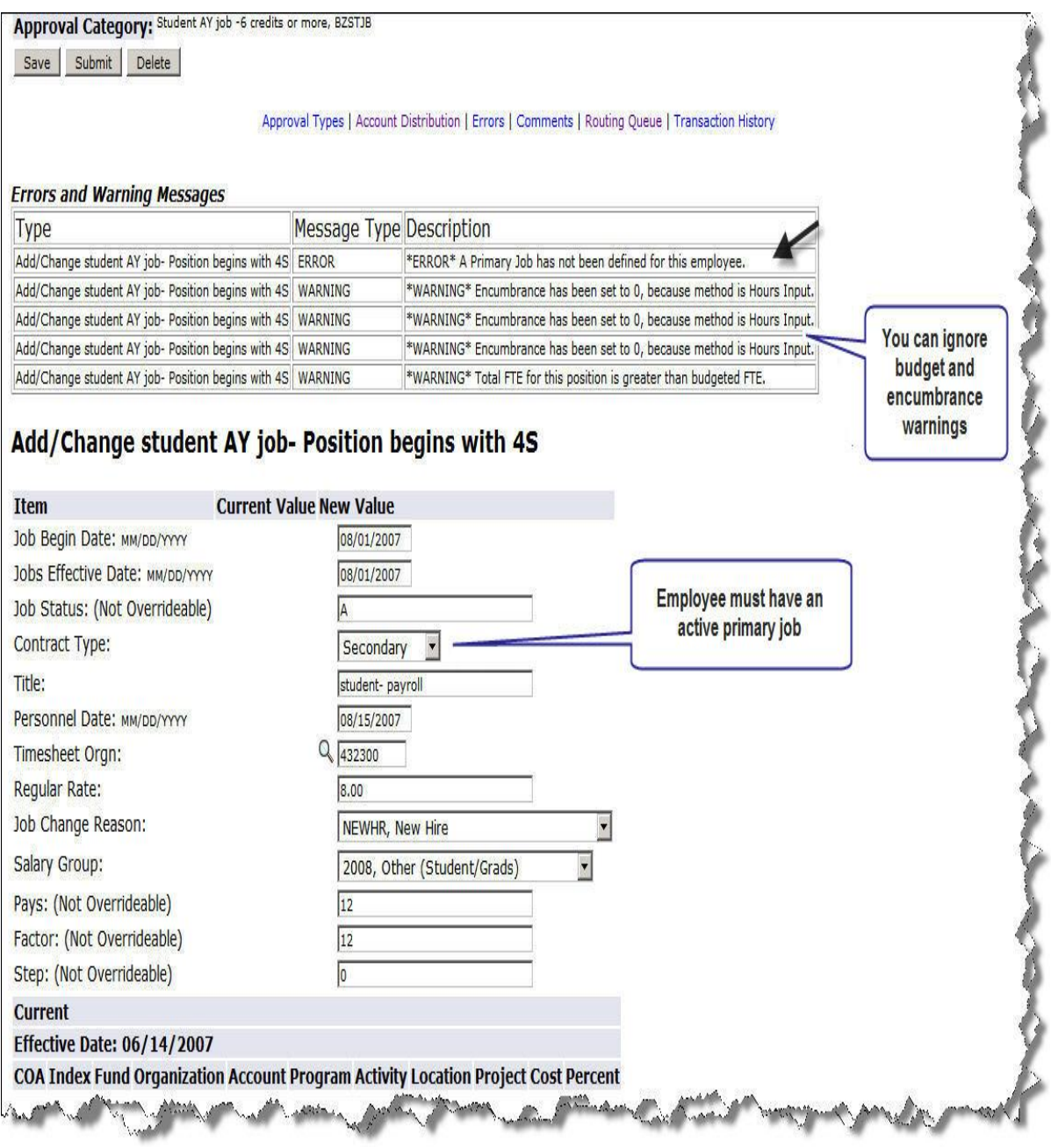

TIPS: Make sure to check the labor distribution date. If you enter a date greater than the job effective date for the labor distribution, the position default labor distribution will be effective until the effective date you entered.

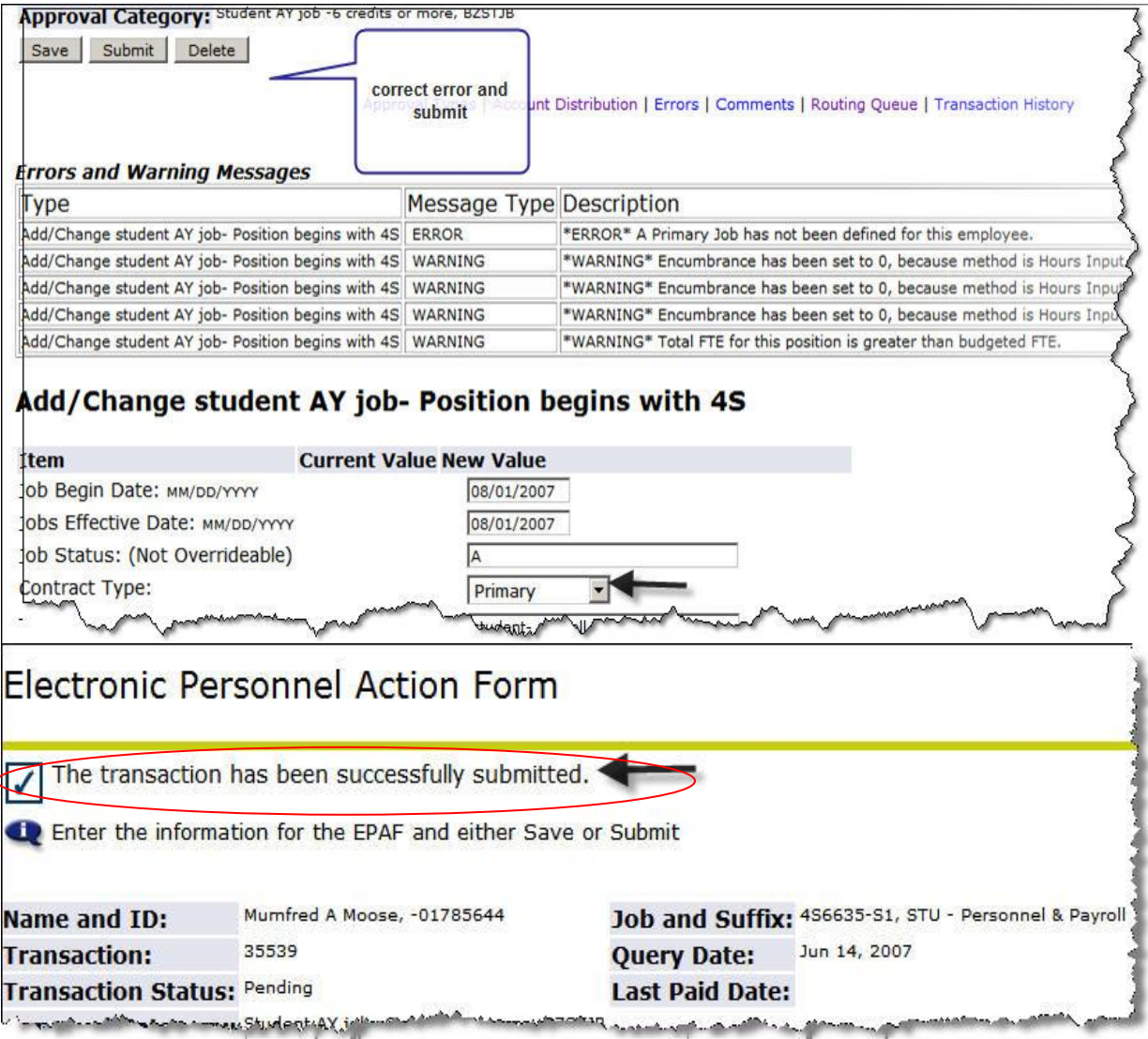

Congratulations, you have successfully submitted an EPAF.

## Let's look at what we have done. Go to the links at the bottom of the EPAF

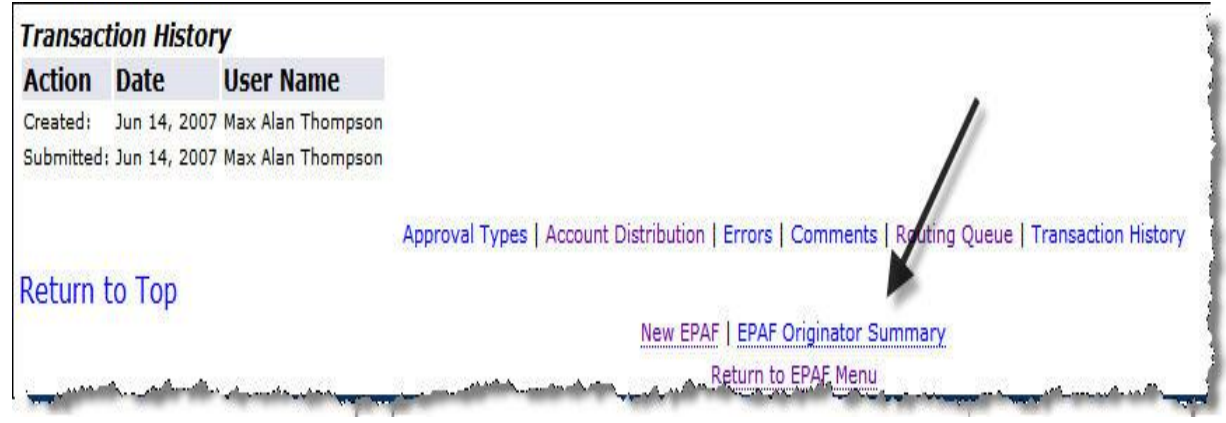

### <span id="page-19-0"></span>**EPAF Originator Summary** allows you to view the EPAFs you have submitted and awaiting

RETURN TO EMPLOYEE MENU SITE MAP HELP EXIT **EPAF Originator Summary Current** History Select the link under Name to access details of the transaction, or select the link under Transaction to update the transaction. Transaction Status: Approved 1 Go Pending **U** New EPAF | Default Routing Queue | Search | Superuser or Filter Transactions  $1 - 4 of 4$ **EPAF Transactions** △ Name  $\triangle$  ID △ Transaction △ Type of Change A Submitted Date A Effective Date A Transaction Status Links  $\overline{\mathbf{v}}$  $\overline{\mathbf{v}}$ V ⊽  $\overline{\nabla}$  $\overline{\nabla}$ Adair, Danielle M. Student AY job -6 credits or \*Comments  $-01240619$ 35460 Jun 05, 2007 Aug 01, 2007 Pending 1H - Foundation, more 4S9032-00 Cyrs, James A. Student AY job -6 credits or \*\*Comments  $-01556882$ 35461 Jun 05, 2007 Aug 01, 2007 Pending STU - Vet Molec more Biology, 4S6118-00 Moose, Mumfred A. Student AY job -6 credits or \*\*Comments  $-01785644$ 35539 Jun 14, 2007 Jun 14, 2007 Pending Warnings STU - Personnel & more Payroll, 4S6635-S1 Add/change a temp hourly Thompson, Max A.  $-00191643$ 35519 Jun 13, 2007 Jun 01, 2007 Pending Comments Temp Hourly, job Warnings 4T6632-01  $1 - 4 of 4$ Return to Top \*\*Comments Exist New EPAF | Default Routing Queue | Search | Superuser or Filter Transactions Return to EPAF Menu **RELEASE: 7.3** your approval. red by **SUNGARD' HIGHER EDUCATION** 

Click on the name to review the EPAF.

As an approver you may approve, disapprove, or return the EPAF for correction. Be sure to add a comment if you are disapproving or returning the EPAF for correction.

# Rev: 02/05/2010<br>RETURN TO EMPLOYEE MENU SITE MAP HELP EXIT

<span id="page-20-0"></span>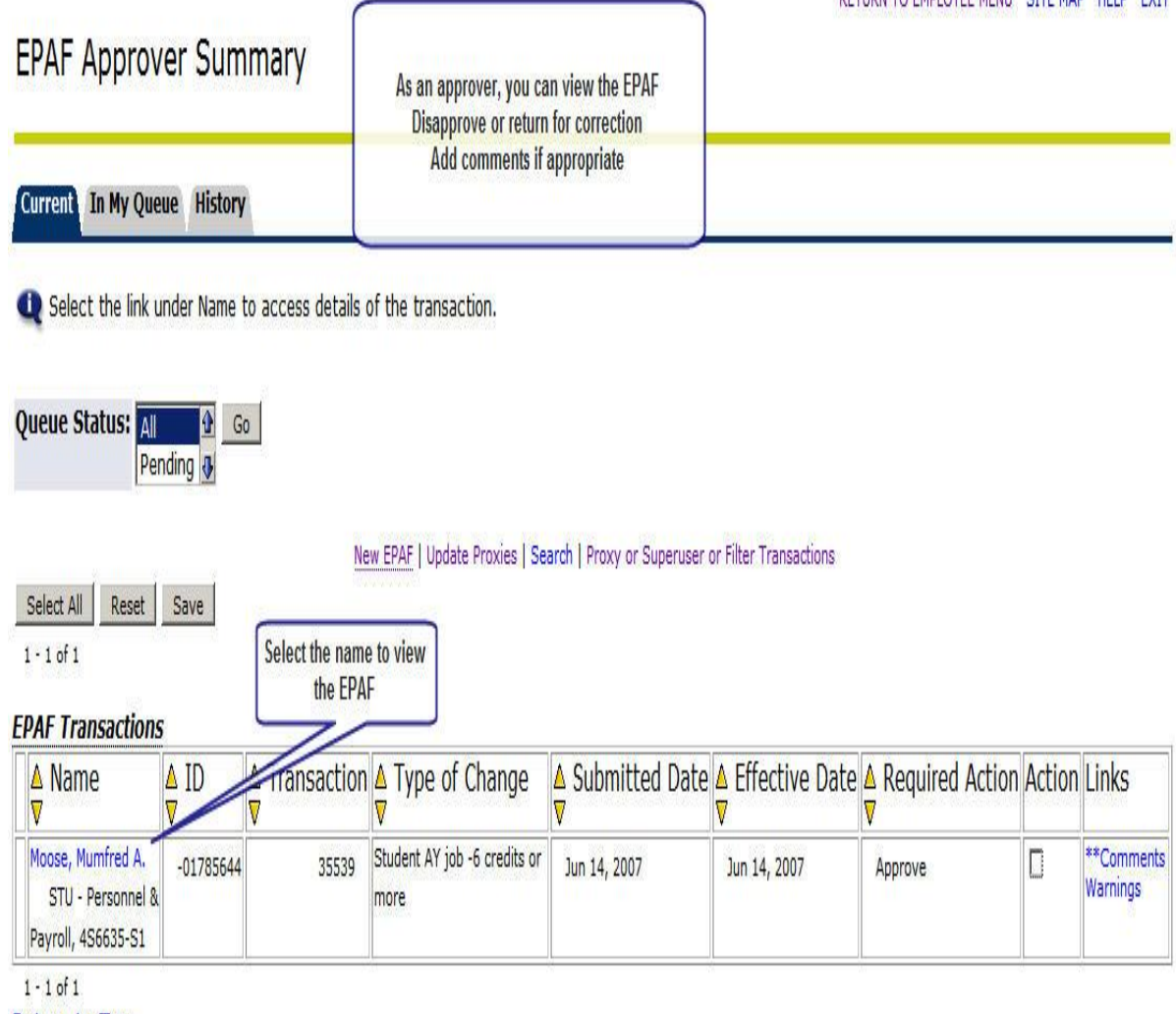

# Return to Top

\*\*Comments Exist

Select All Reset Save

#### Rev: 02/05/2010

RETURN TO EMPLOYEE MENU SITE MAP HELP EXIT

As an originator you may void the transaction removing it from the approval queue.

Personal Information Student Services Financial Aid Employee Services Communications

#### **EPAF Preview**

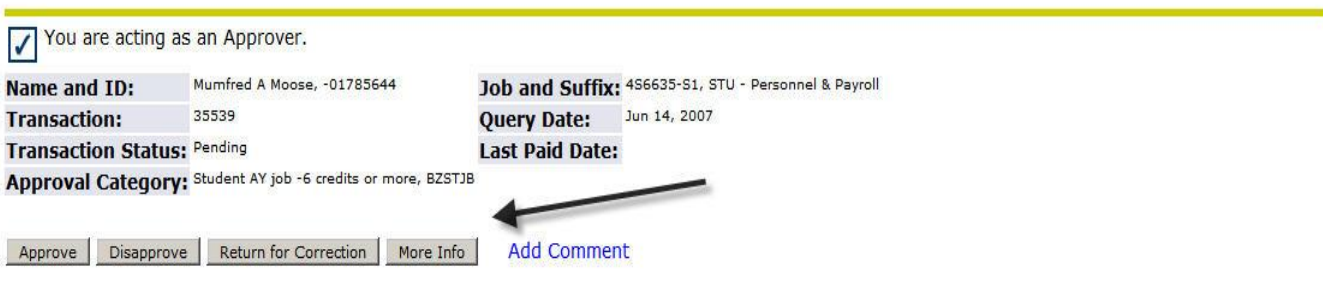

Approval Types | Account Distribution | Errors | Comments | Routing Queue | Transaction History

#### **Errors and Warning Messages**

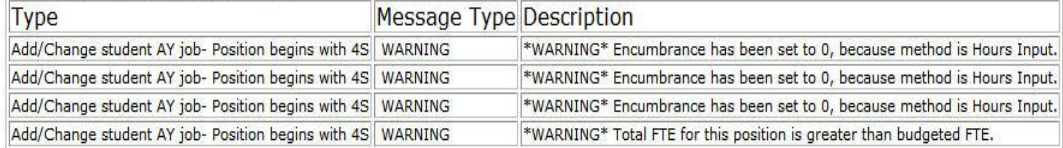

Add/Change student AY job-**Position begins with**  $4S$ **Current Value New Value Enter Changes** 

<span id="page-21-0"></span>EPAF allows you to select a **default routing queue** for all the EPAFs you submit in that category.

 $1 - 1$  of 1

#### **EPAF Transactions**

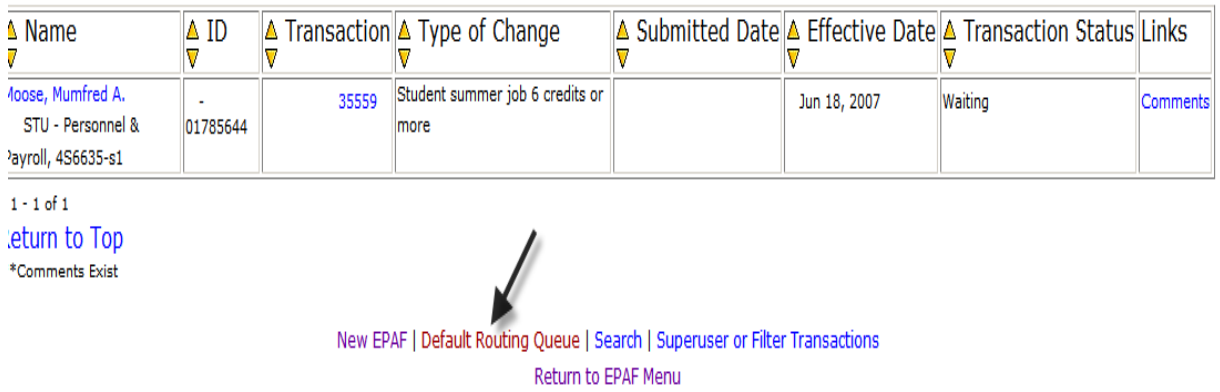

The level number tells you the order of the approval queues. You may select more than one level with the same level

Personal Information Student Services Financial Aid Employee Services Communications

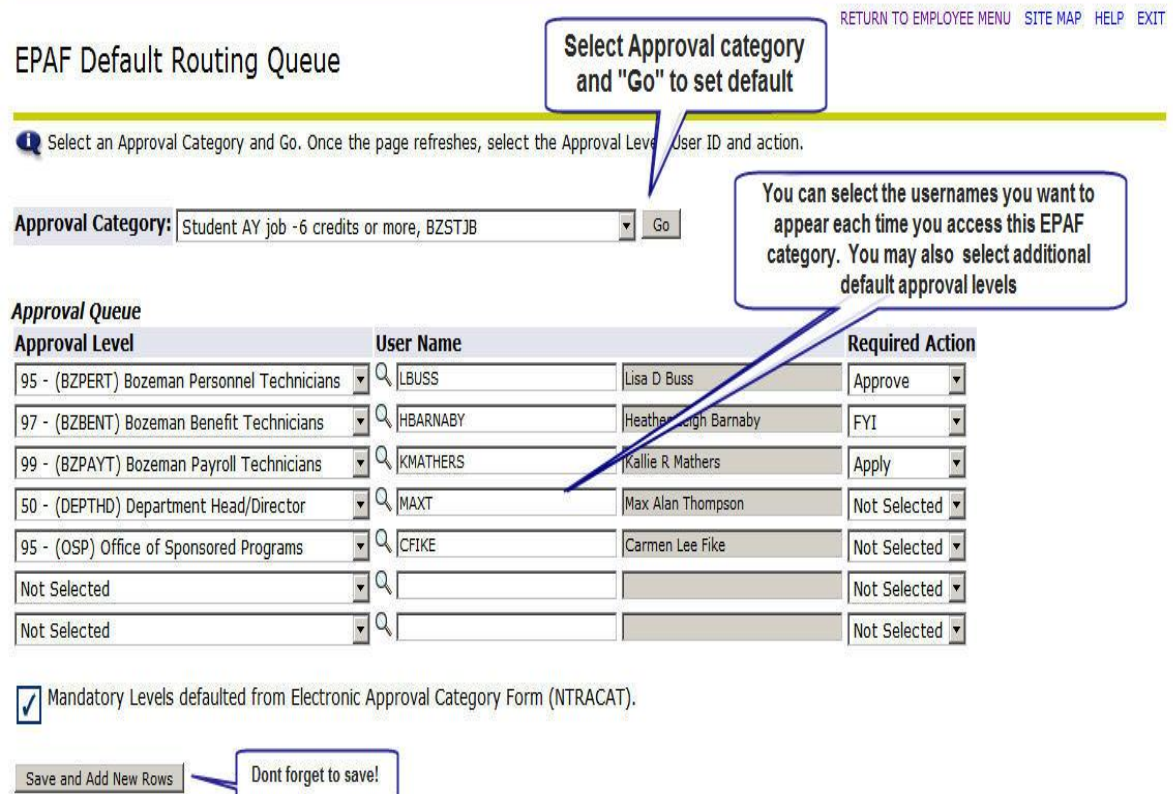

**EPAF Originator Summary** Return to EPAF Menu

**RELEASE: 7.3.1.1** 

powered by<br>**SUNGARD'** HIGHER EDUCATION

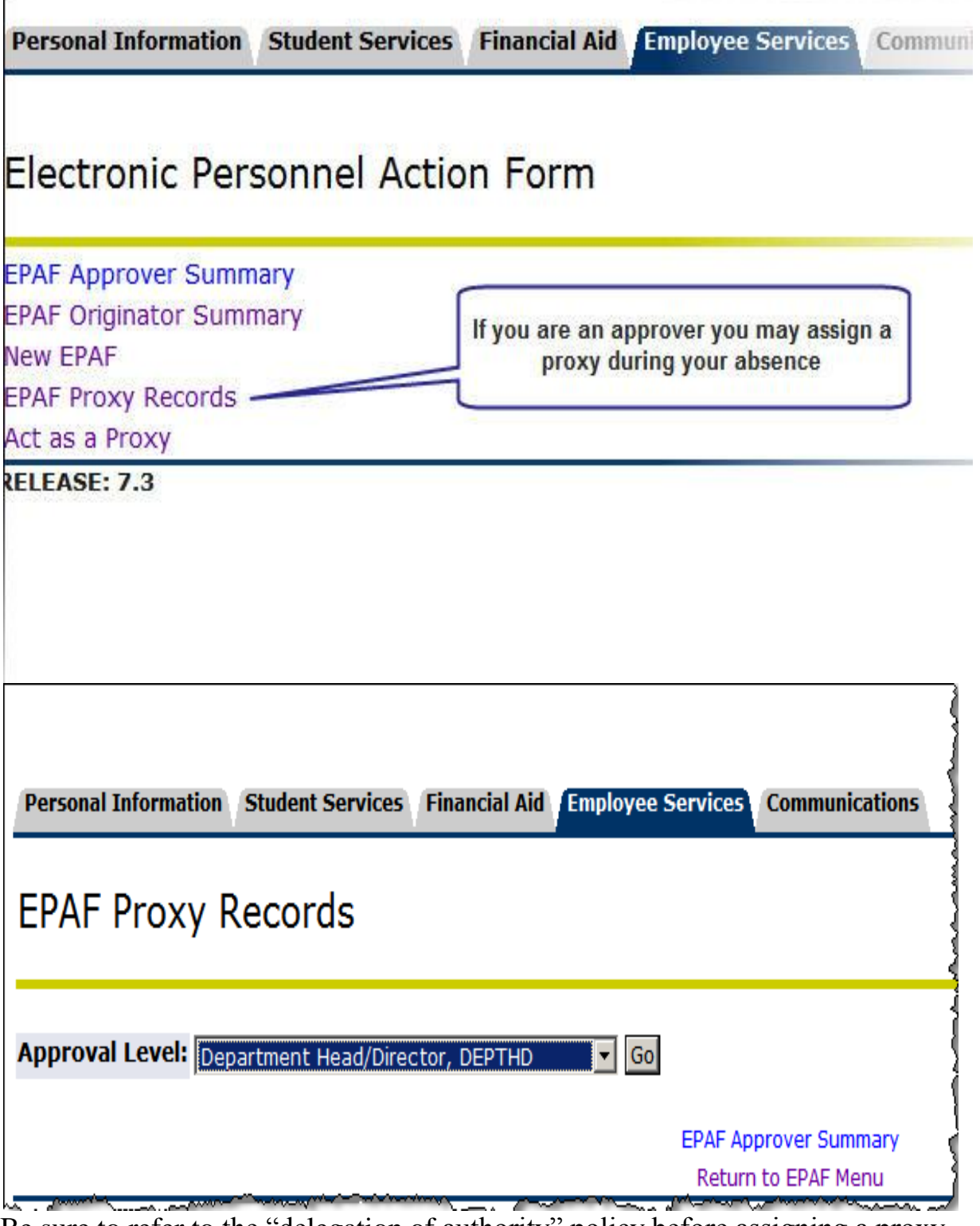

Be sure to refer to the "delegation of authority" policy before assigning a proxy.

**[MSU Policy and Procedures](http://www2.montana.edu/policy/)** http://www2.montana.edu/policy/

<span id="page-23-0"></span>Е

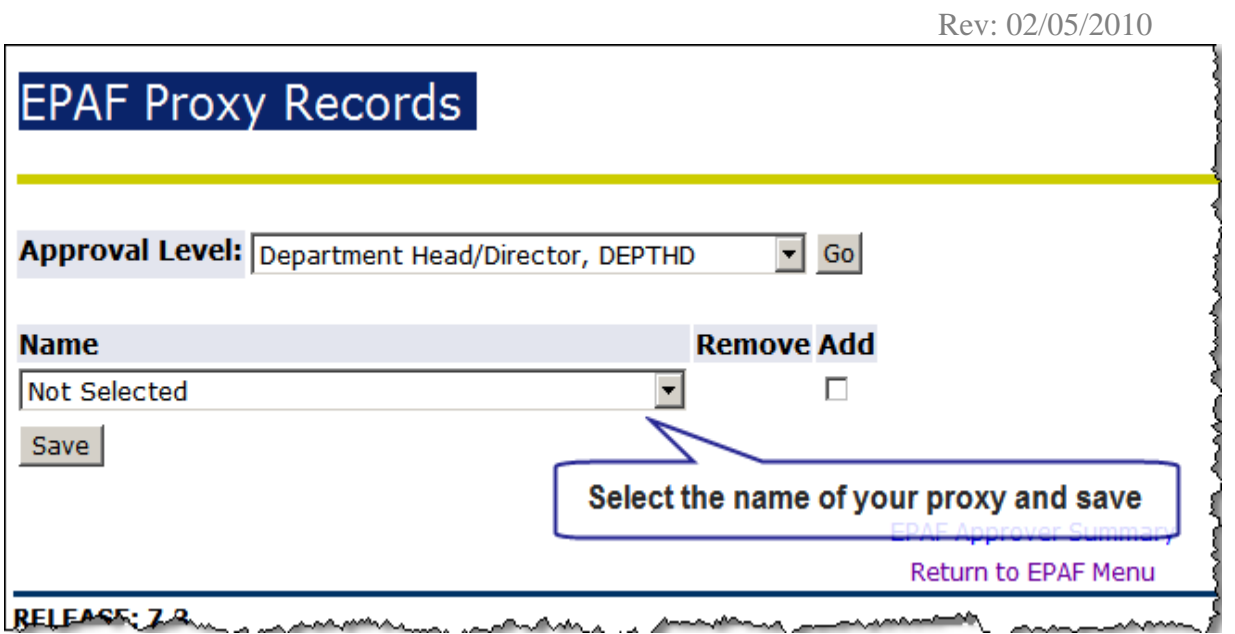

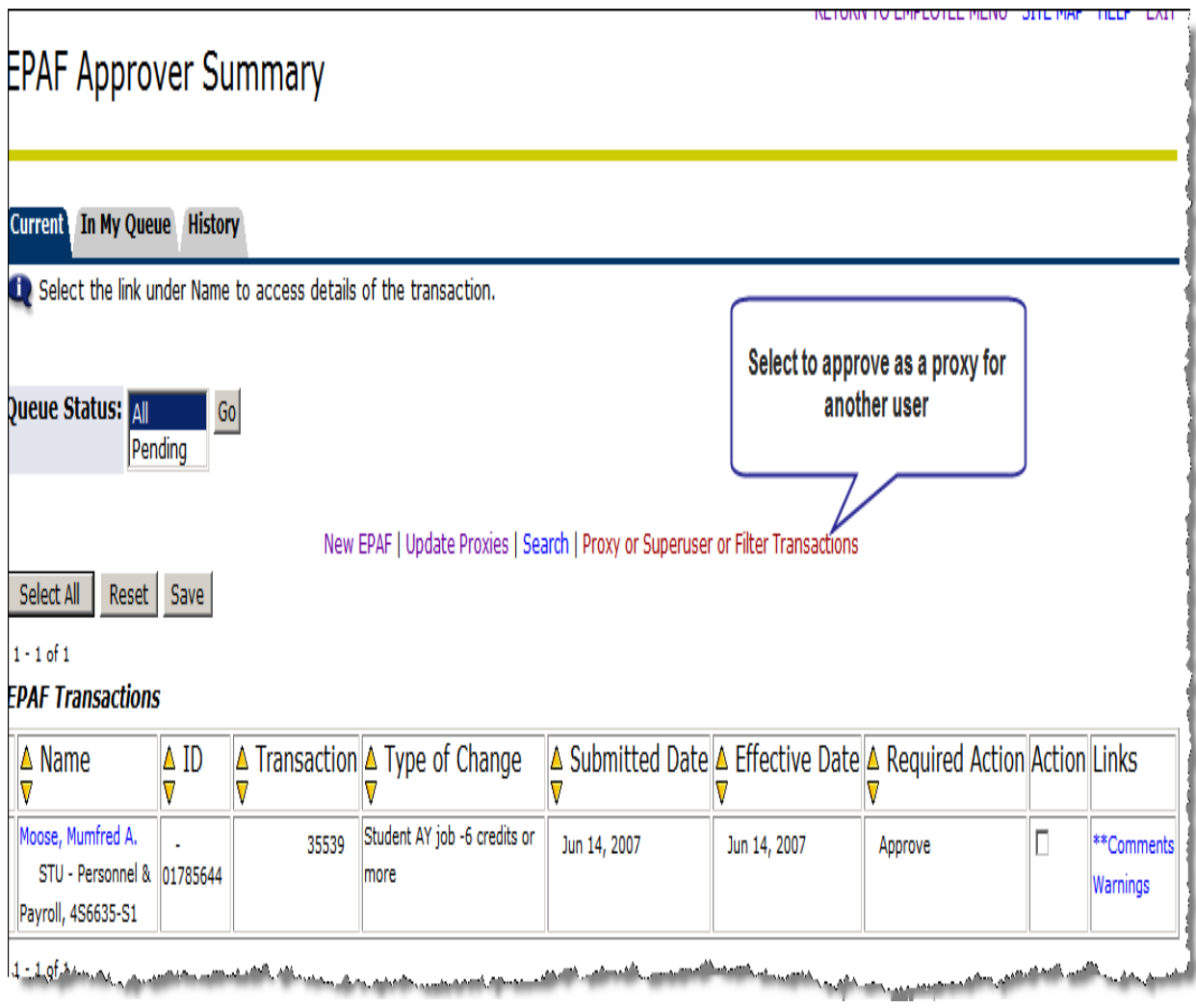

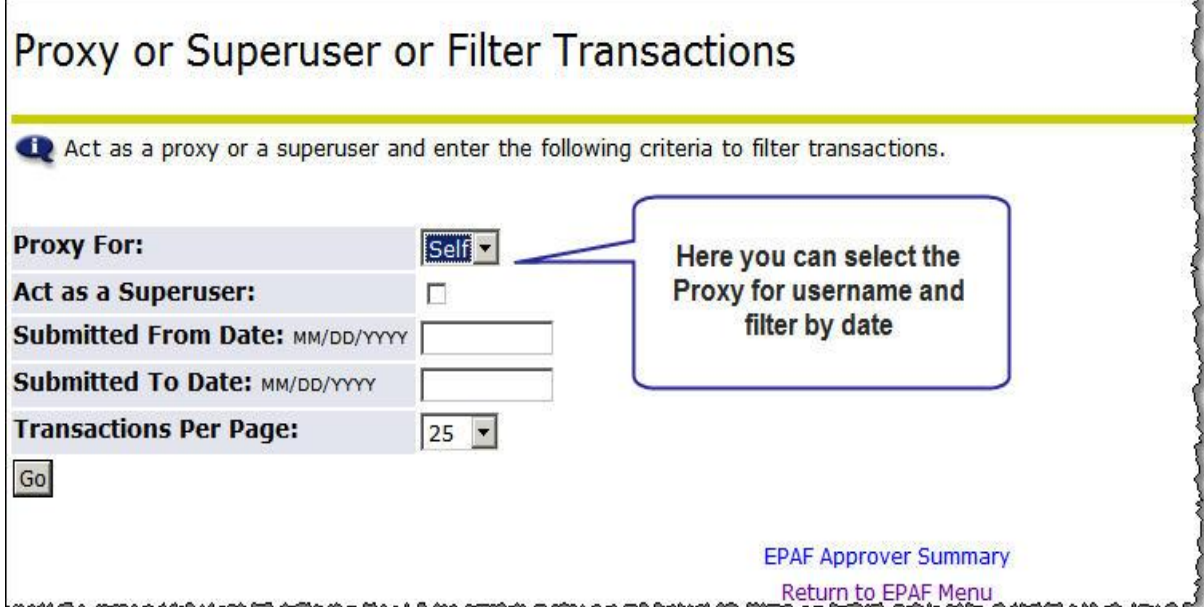

<span id="page-25-0"></span>In order for a person to be assigned a job an Employee record must be active in the Banner Form PEAEMPL. If an employee is returning to work at MSU after being terminated you may use EPAF to request the PEAMPL record be reactivated. Once active in PEAMPL the employee can be appointed using an Add/change job EPAF.

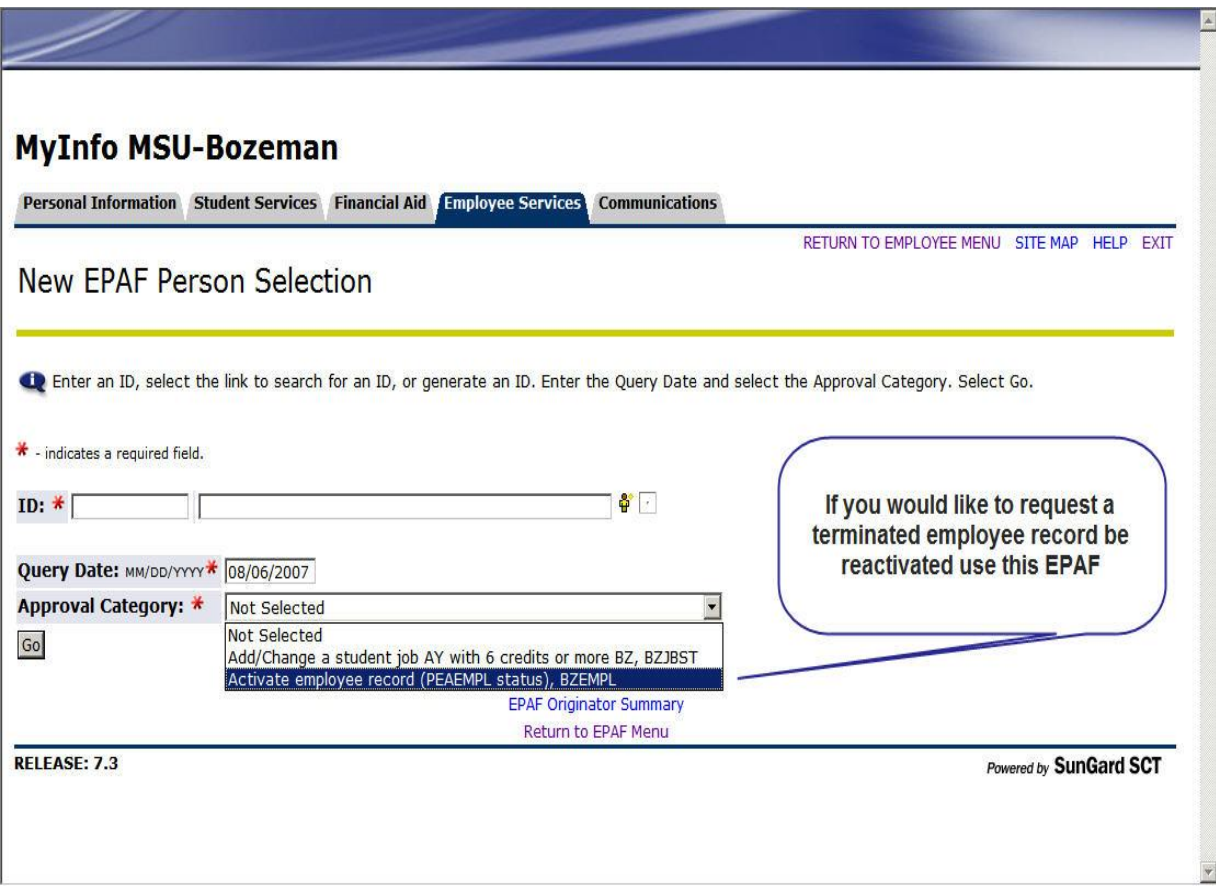

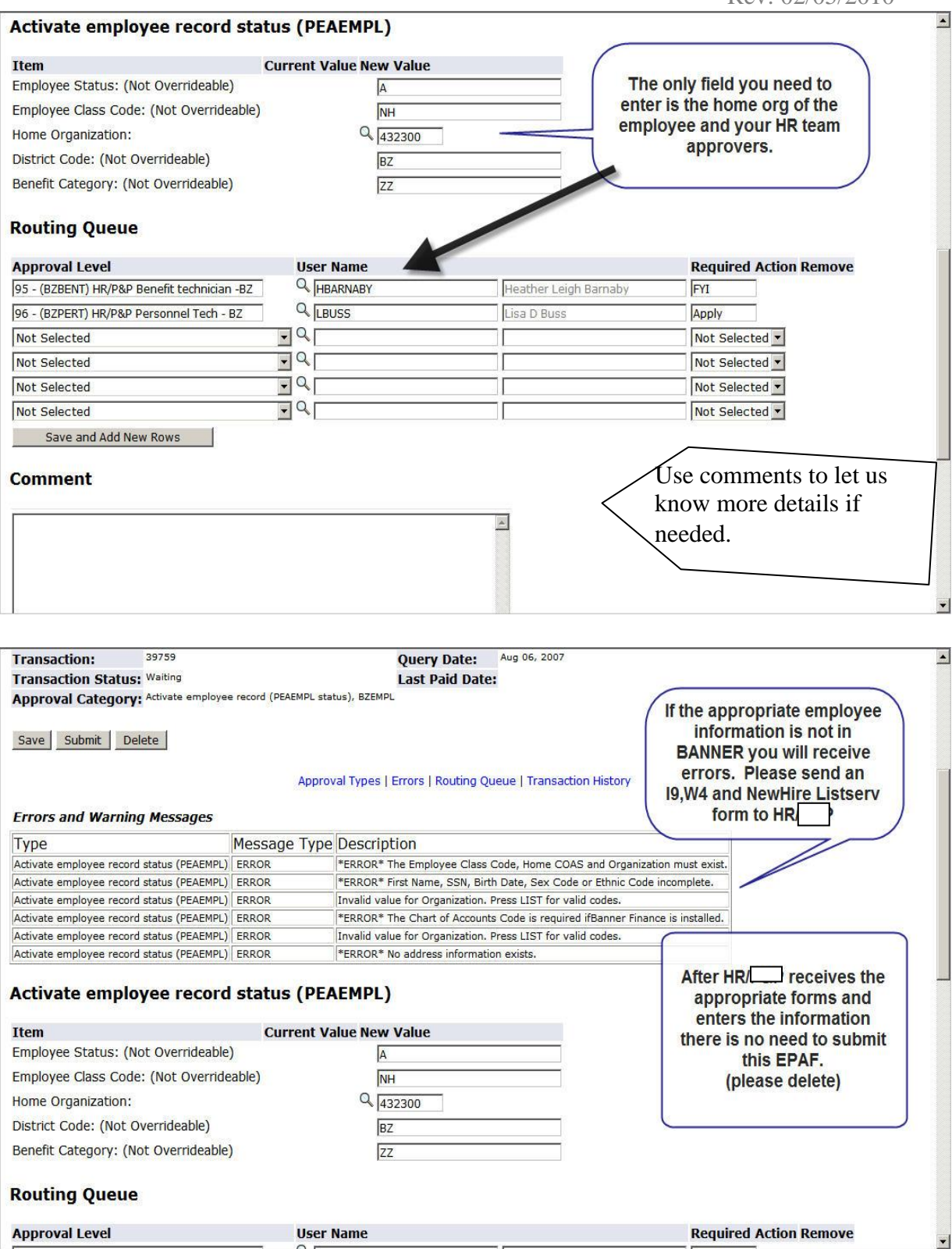

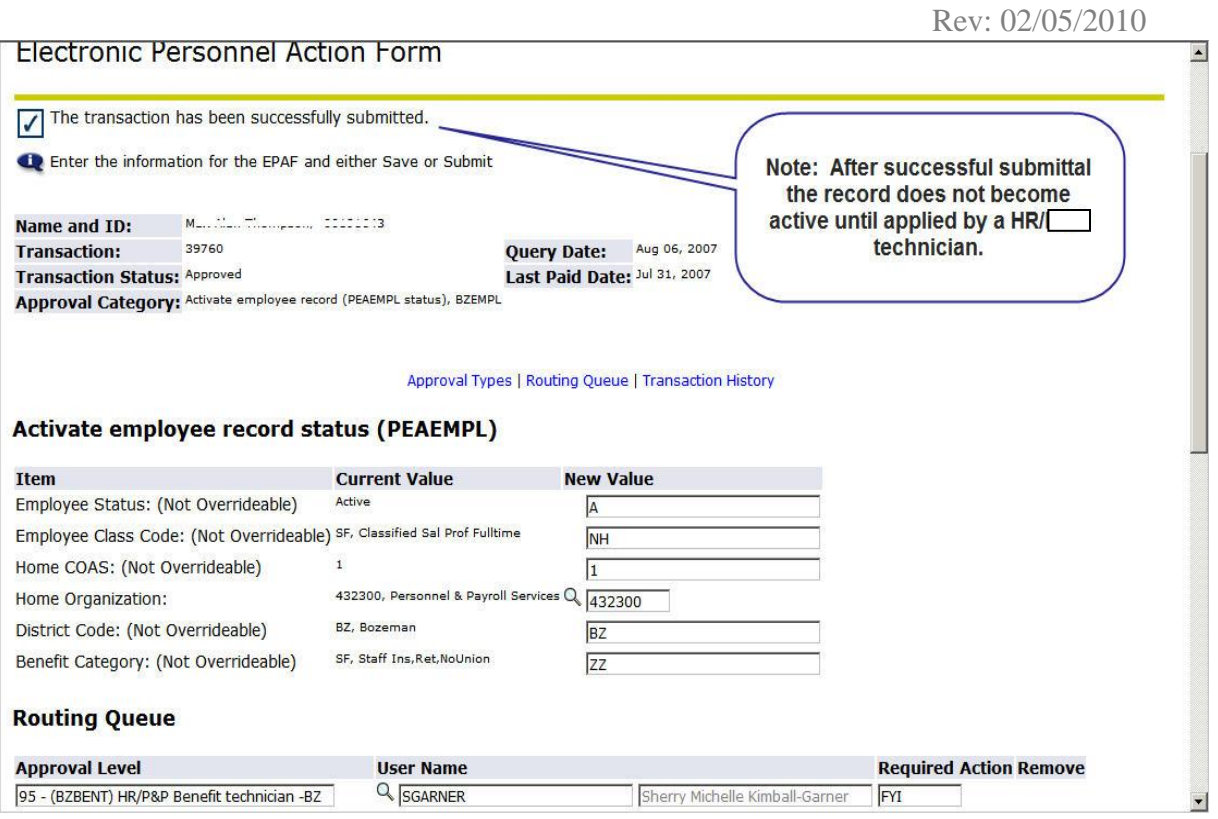

# <span id="page-27-0"></span>FAQ

*How do I know which users to put in my approval queue?*

- Each college or department has slightly different routing procedures for forms. Please ask your supervisor or department head if you are unsure of your specific department's procedure.
- You are required to route all grant funded appointments to OSP and all Ag or Extension funded EPAFs to AES or ES. The dropdown menu in the routing queue has a list of the approval category levels which contain the approvers.
- Each EPAF has a mandatory routing queue for Human Resources. Each department is assigned an HR/PP customer service team. Go to [www.montana.edu/hr](http://www.montana.edu/pps) to find your departments team members.

## *There are several date fields on EPAF what dates do I use?*

See the *Recipe card* in *The Quick Reference Guide* for the specific EPAF. Each card gives instruction or an explanation about what to enter in each field for a specified EPAF. The Definition section in this tutorial has general information about the dates.